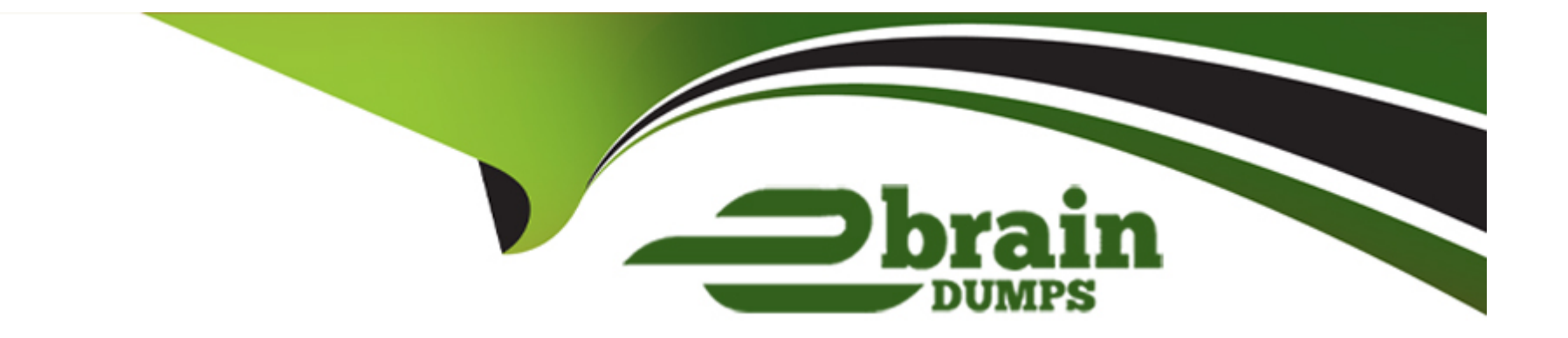

# **Free Questions for PEGAPCRSA80V1\_2019 by ebraindumps**

# **Shared by Hull on 15-04-2024**

**For More Free Questions and Preparation Resources**

**Check the Links on Last Page**

### **Question 1**

#### **Question Type: MultipleChoice**

The business requirements states that the login automation creates a Success or Failed response when attempting to log in to the finance application. If a failure occurs, the automation should pass a message code with the Message Manifest before exiting the automation.

Which image represents the exit logic?

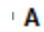

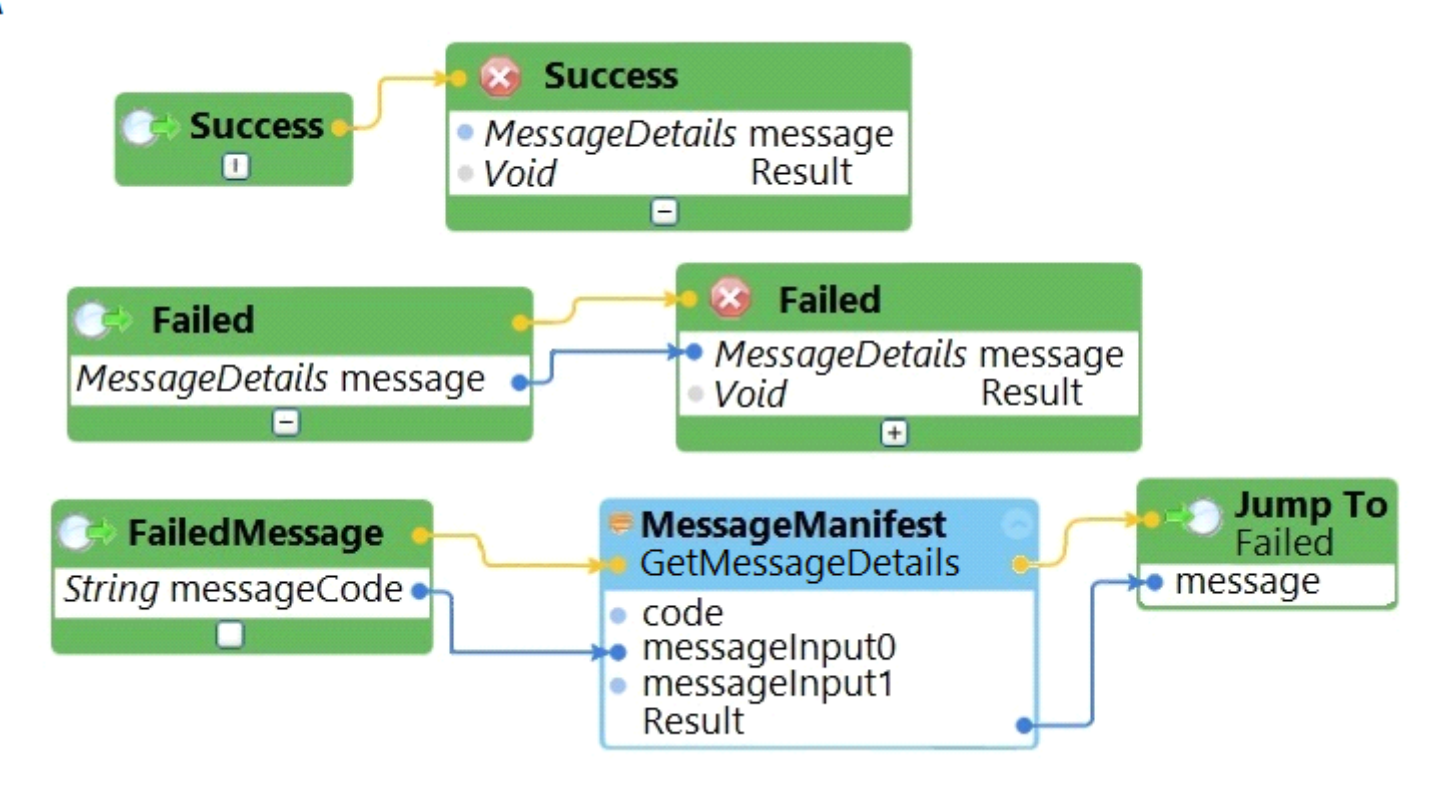

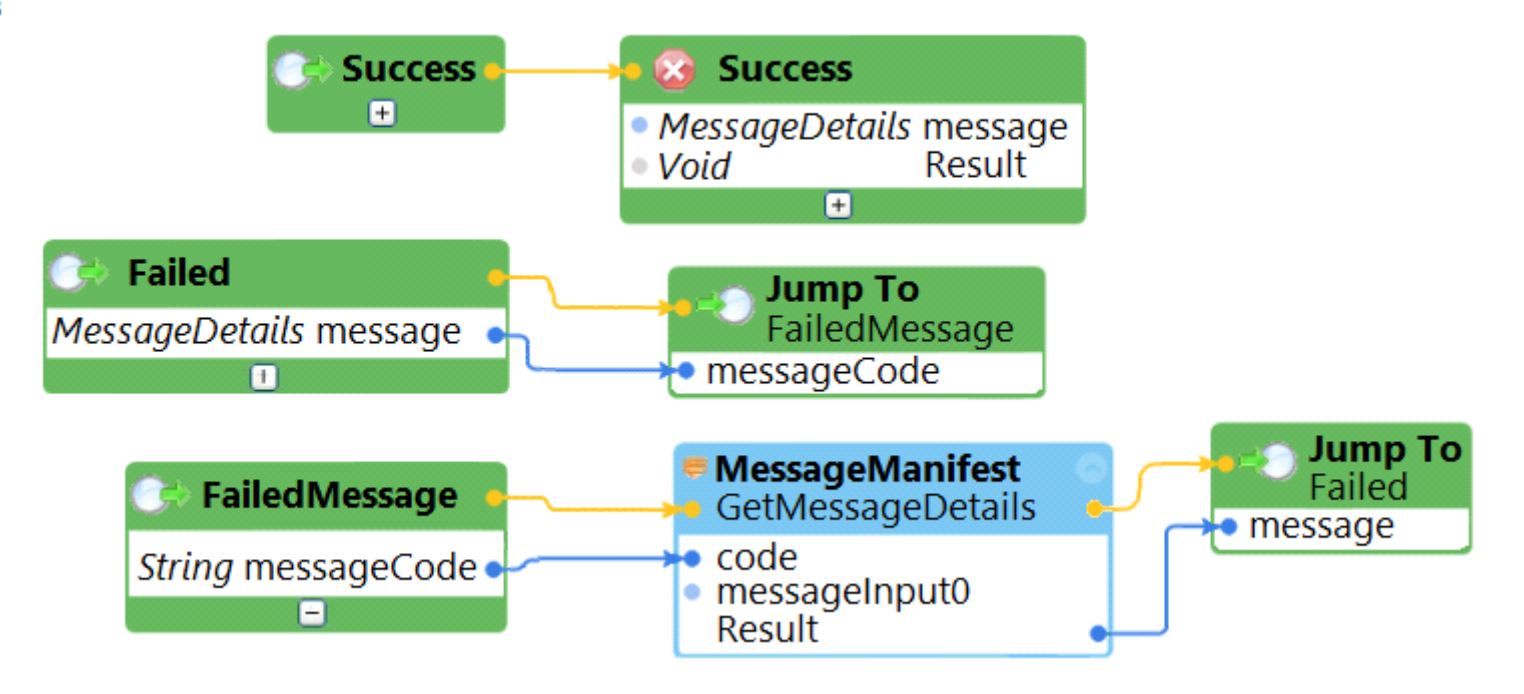

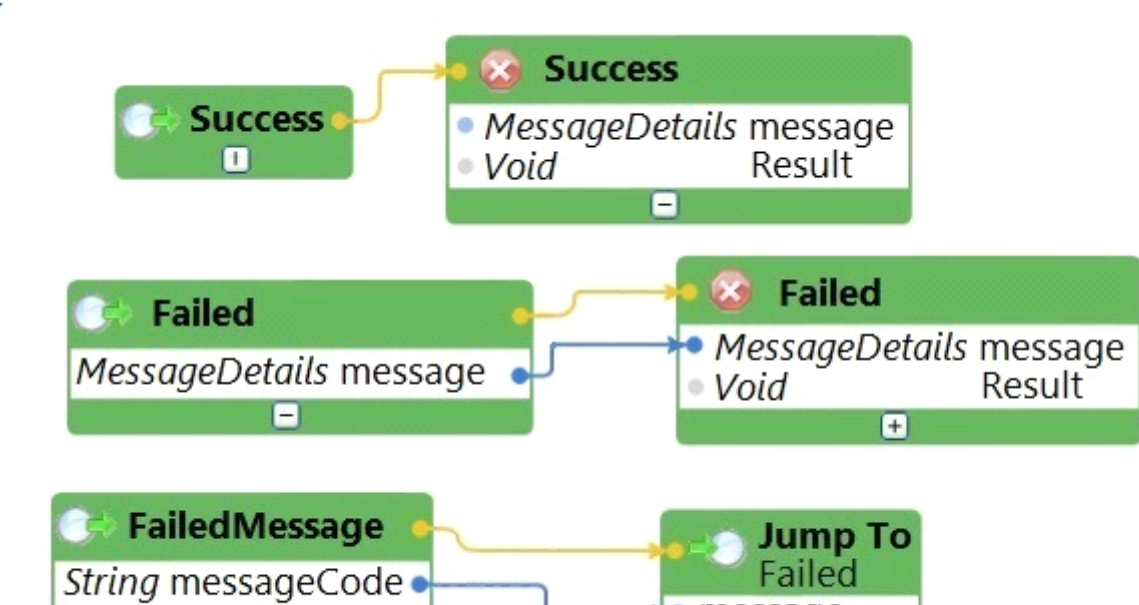

 $\bullet$  message

Ω

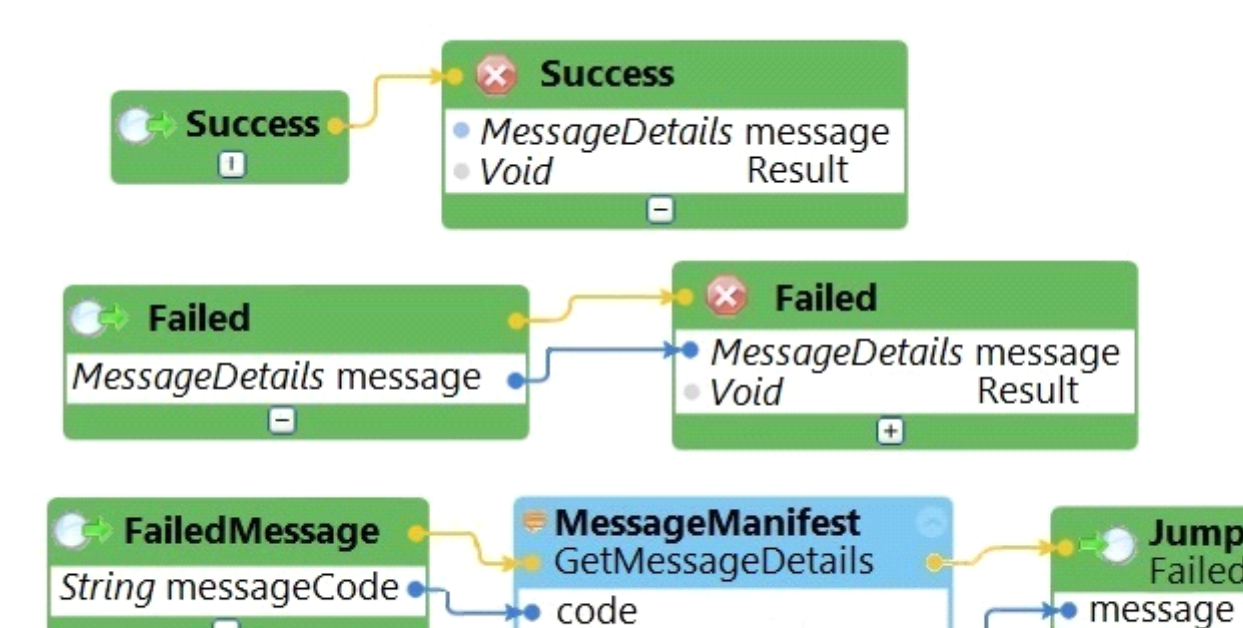

· messageInput0

Result

**Jump To**<br>Failed

### **Options:**

**A-** Exhibit A

n

**B-** Exhibit B

**C-** Exhibit C

**D-** Exhibit D

C

# **Question 2**

### **Question Type: MultipleChoice**

The following image shows a Message Definitions configuration.

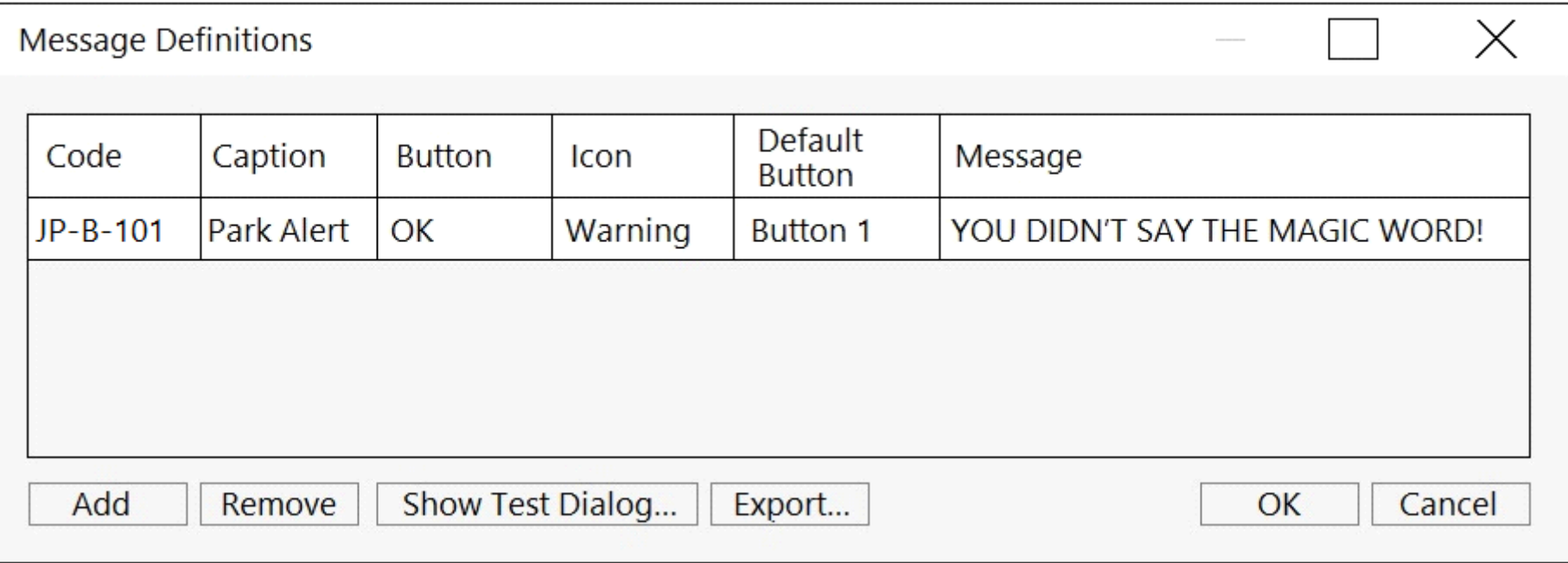

Which option is the correct representation of the message configuration settings?

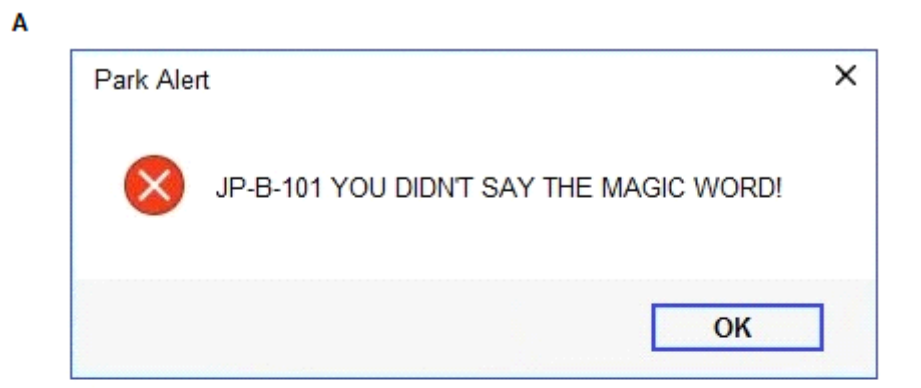

 $\overline{\mathbf{B}}$ 

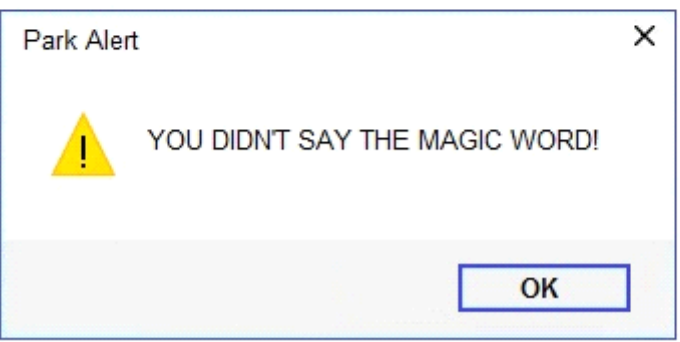

 $\mathbf c$ 

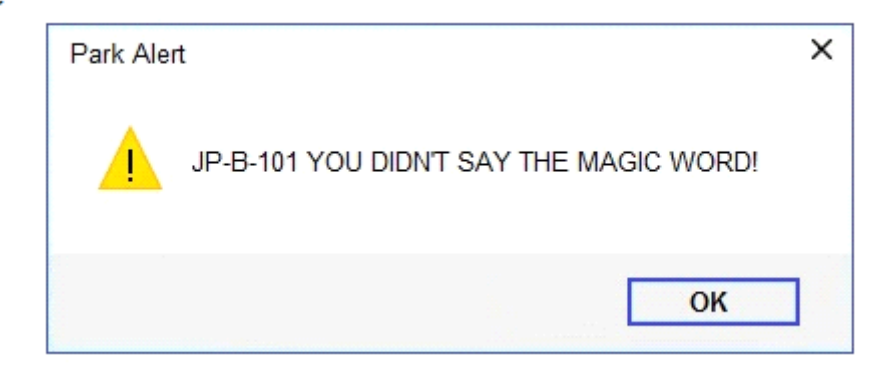

#### D

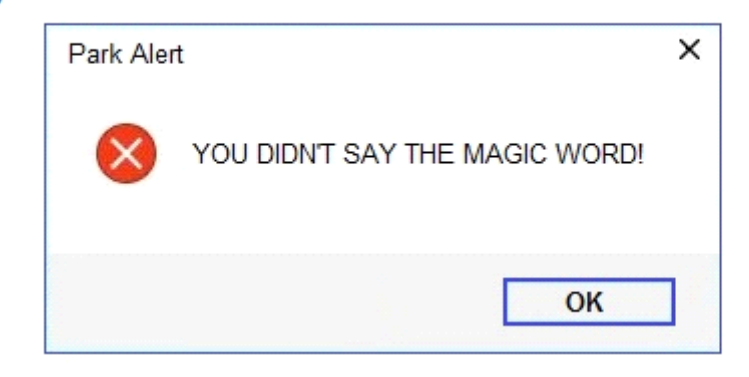

### **Options:**

**A-** Exhibit A

**B-** Exhibit B

**C-** Exhibit C

### **D-** Exhibit D

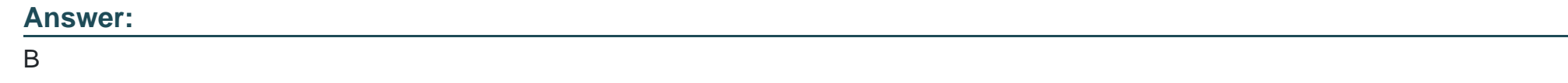

# **Question 3**

**Question Type: MultipleChoice**

The variable varInput is a String that holds the value What is the output?

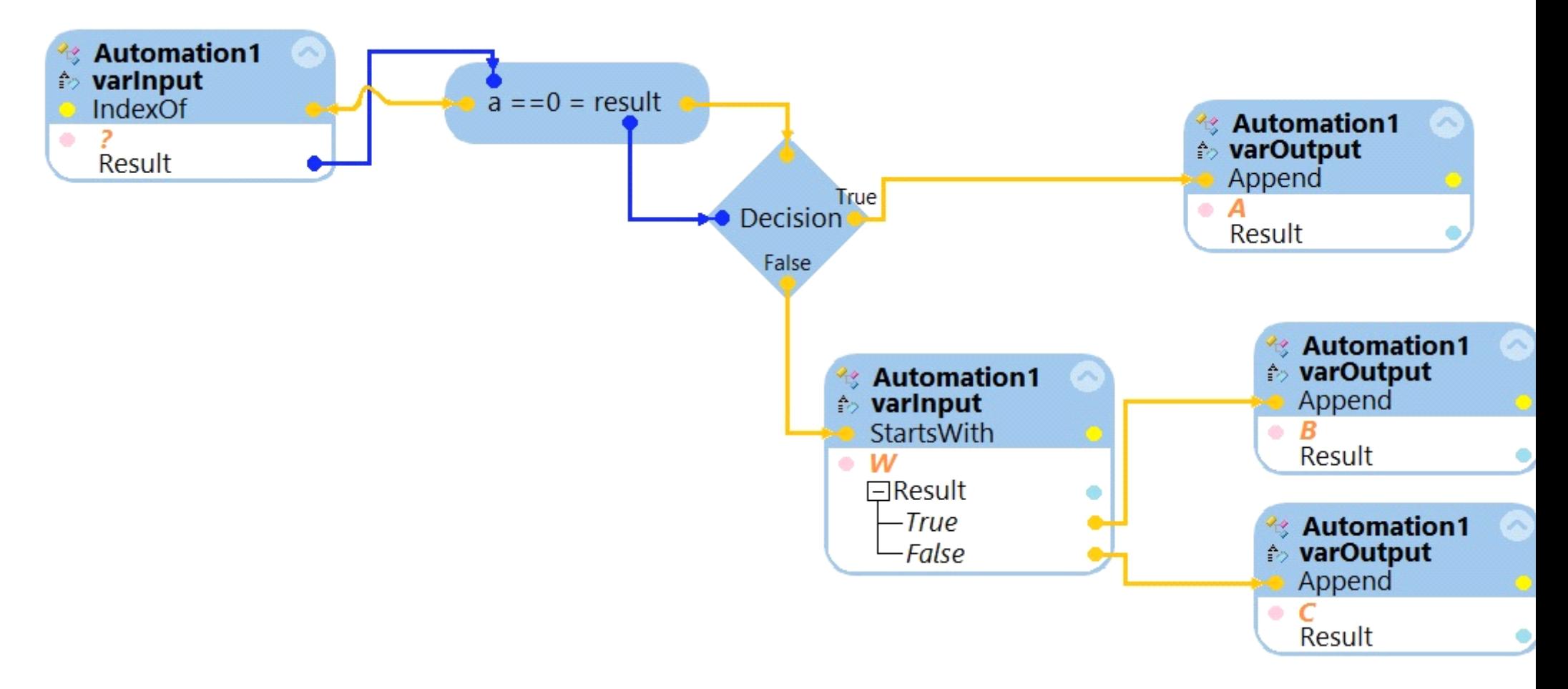

What is the outcome of the above automation?

**Options:** 

**A-** An exception is thrown.

- **B** The variable varOutput ends with C.
- **C-** The variable varOutput ends with A.
- **D** The variable varOutput ends with B.

#### **Answer:**

D

### **Question 4**

#### **Question Type: MultipleChoice**

After setting up Start My Day, the end user makes some changes in the Manage Applications window to prioritize and manage the applications configured to launch using the Start My Day functionality.

### **Manage Applications:**

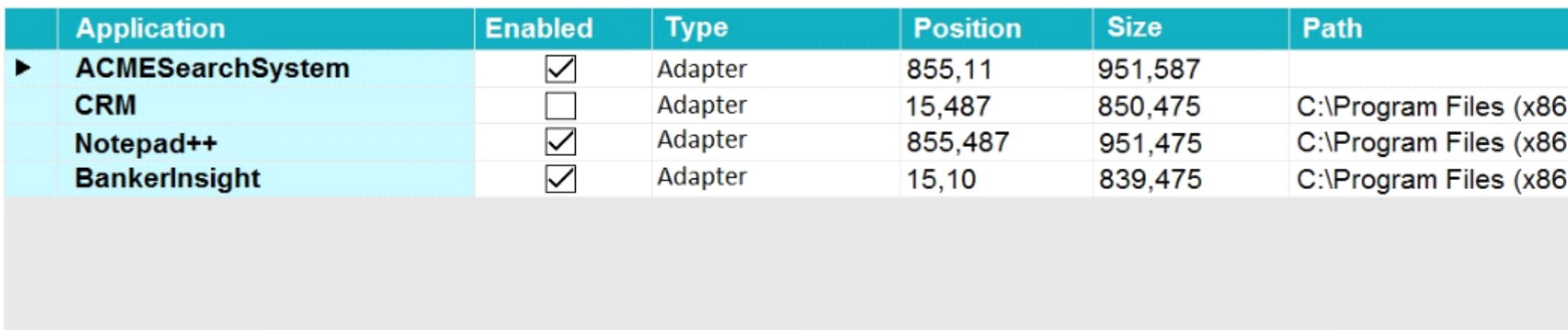

Add...

Remove

**Capture Screen Details** 

Which of the following applications does the user see on the desktop after using the Start My Day functionality?

#### **Options:**

- **A-** ACMESearchSystem, Notepad++, BankerInsight
- **B-** CRM, BankerInsight
- **C-** ACMESearchSystem, CRM, Notepad++, BankerInsight
- **D-** CRM, Notepad++, BankerInsight

A

### **Question 5**

**Question Type: DragDrop**

In the Answer Area, drag each use case on the left to the correct Toolbox item.

### **Answer Area**

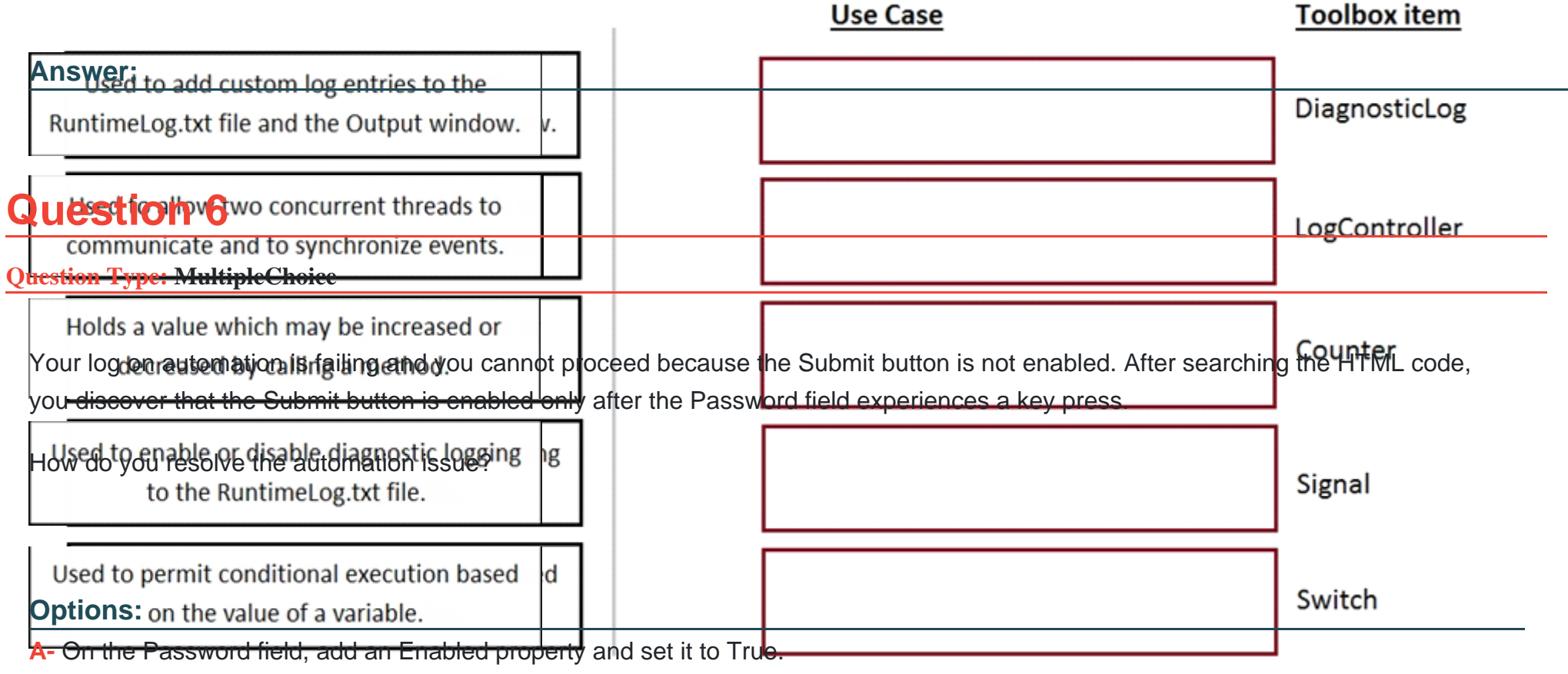

- **B-** On the Password field, add a RaiseEvent method with onkeypress.
- **C-** On the Submit button, add a Disabled property and set it to True.
- **D-** On the Submit button, add a RaiseEvent method with onkeypress.

A

# **Question 7**

#### **Question Type: MultipleChoice**

You have extracted a proxy for a data set and are using it to pass the data into a procedure automation input parameter. In the procedure automation, the data link from the input parameter is not connecting to the stringValue on a stringUtils method.

What two troubleshooting steps do you perform to correct the issue? (Choose two.)

#### **Options:**

- **A-** Confirm the proxy data in a messageDialog.
- **B-** Confirm the stringUtils method works.
- **C-** Confirm the data type on the procedure automation input parameter.
- **D-** Confirm the proxy's data type matches with the stringUtils method.

### **Answer:**

A, C

To Get Premium Files for PEGAPCRSA80V1\_2019 Visit

[https://www.p2pexams.com/products/pegapcrsa80v1\\_20](https://www.p2pexams.com/products/PEGAPCRSA80V1_2019)19

For More Free Questions Visit

[https://www.p2pexams.com/pegasystems/pdf/pegapcrsa80v1-2](https://www.p2pexams.com/pegasystems/pdf/pegapcrsa80v1-2019)019